Utilisation de la pieuvre téléphonique.

Voici l'écran d'accueil de la pieuvre.

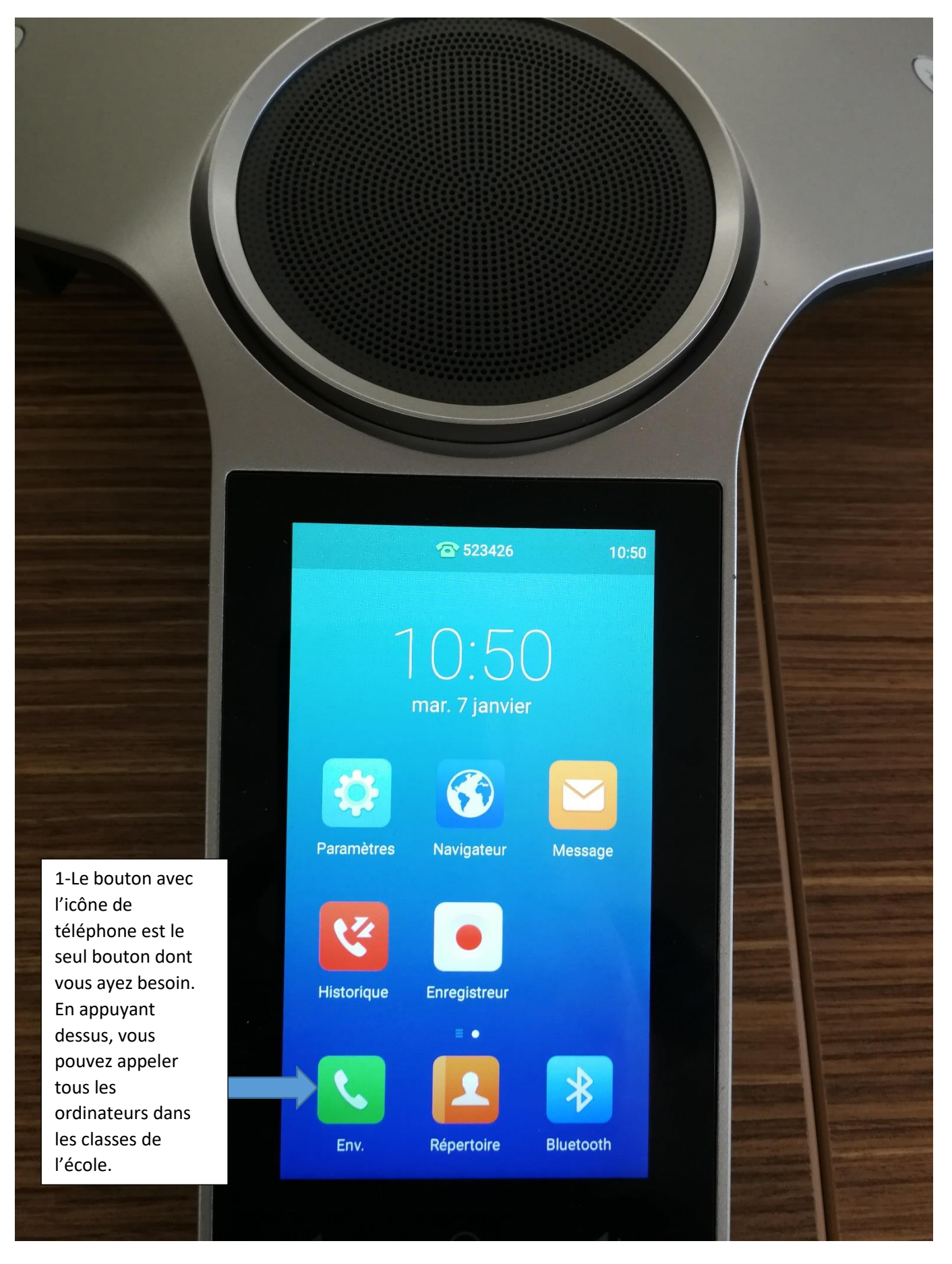

 $\leftarrow$  $10:50$ 3 523426 Appeler plusieurs membres ? Cliquez ici >> 2-Composer 510502 510502 l'extension correspondante à 510501 l'ordinateur. Toutes 510501 les extensions assignées aux ordinateurs dans les classes de l'école  $2$  $3$  DEF  $\mathbf{1}$ débutent par le chiffre « 5 », suivi du  $\overline{4}$  $5<sub>JKL</sub>$  $6$ numéro du local et  $GHI$ du numéro du poste. Ex : 520210, c'est le  $\frac{8}{100}$  $9$  wxyz  $\frac{7}{PQRS}$ poste 10 du local 202. Sur les postes  $\ast$  $#$ dans les classes, c'est  $\overline{0}$  $\bullet$  @ par l'application « MicroSip » que les Lenv. 圖 élèves peuvent communiquer entre eux et avec la pieuvre. Pour ce qui est des pieuvres, 3-Appuyez ensuite sur elles sont le bouton « Env. » pour considérées comme composer l'appel.le poste 26.